## 2장 프로그래밍 시작

김명호

• C **인이** 

• 프로그래밍

• printf()

• scanf()

• 디버깅

내용

### 서론

- 컴퓨터 = 하드웨어 + 소프트웨어
- 하드웨어
	- CPU, 메모리, 하드디스크, 메인보드, DVD-ROM, 키보드, 마우스, 모니터, . . .
- 소프트웨어
- 운영체제

### 서론

#### • 프로그램

- 컴퓨터와의 대화 수단
- 프로그래밍 환경
	- 문서 편집기, 컴파일러
- 다양한 프로그래밍 언어

– 사용 목적이 다름

• C

## **C** 언어

- Dennis Ritchie가 설계, 1972년 PDP-11에서 구현
- Ken Thompson와 같이 C를 사용하여 UNIX 구현

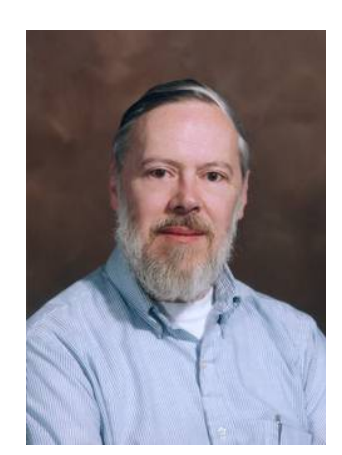

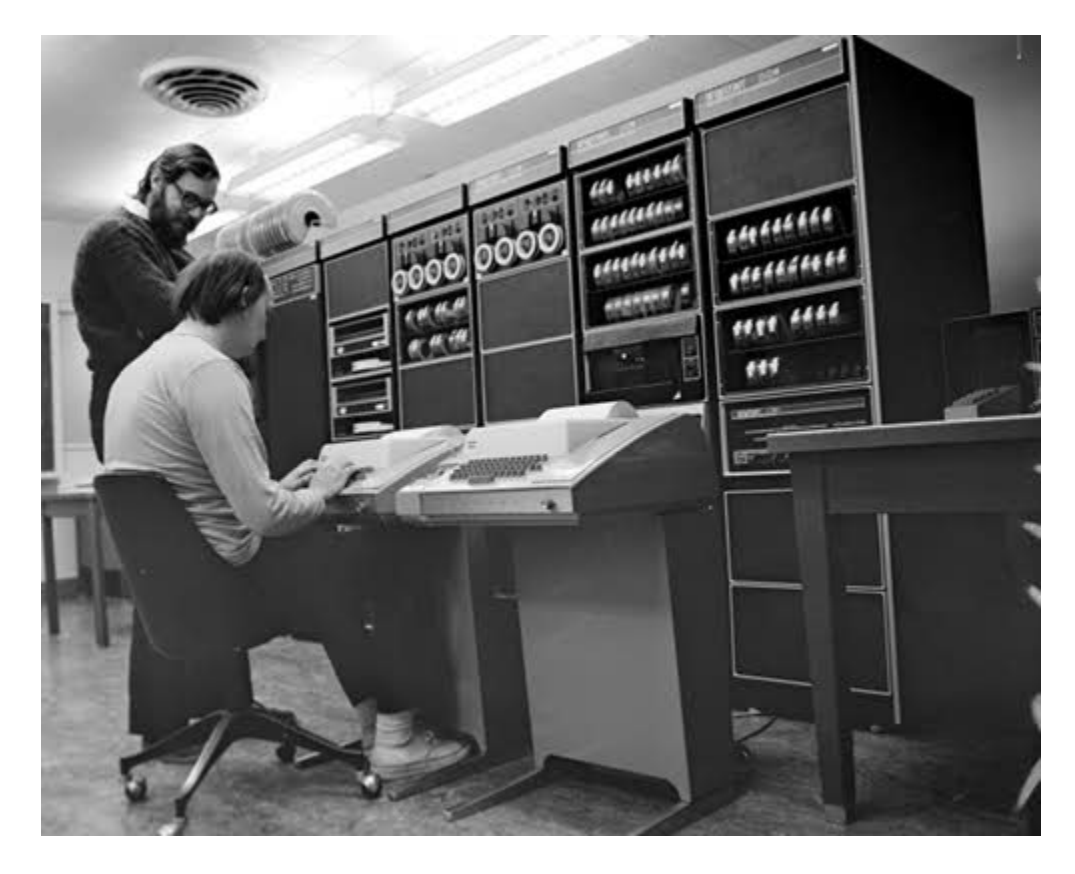

## C **언어 역사**

- 전통적인 C
- 1989년 ANSI C
- 1990년 ISO 표준 C
	- C90
- 1999년 개정 ISO 표준 C
	- C99

## C 언어 특징

- 이식성이 좋음
	- 대부분의 운영체제가 C로 개발됨
	- 대부분의 운영체제가 C 프로그램 환경 제공
	- 표준 라이브러리 제공
- 빠른 실행 속도
	- 컴파일
	- 효율적인 연산자들
	- 코드 최적화

## 프로그래밍 준비

- 운영체제
	- Windows 7, UNIX, LINUX
	- $-$  Cygwin(Windows  $-$  Linux 환경)

• 컴파일러

- $-$  Vi sual  $C_{++}$  (cl)
- $-$  Borland C++ (bcc32)
- $-$  cc
- gcc
- 목적 파일
	- $-$  a. out, a. exe,  $*$ . exe

## 프로그래밍 절차

- 프로그램 작성
	- 문서 편집기 또는 통합환경에서는 자체 편집기
	- $-$  <sup>파일 이름</sup> : *filename*.c
- 컴파일
	- gcc filename.c 또는 통합환경에서 컴파일 명령 사 용
	- 컴파일 결과(목적 파일)
		- UNIX : a. out
		- DOS : *filename*.exe
- 실행
	- $-$  UNIX : a. out
	- DOS : filename

### C 프로그램

```
프로그램 1.1
```

```
#include <stdio.h>
int main(void)
{
    printf("나의 첫 번째 프로그램");
   return 0;
}
```
C 프로그램

### • C 프로그램은 다음 빨간 부분을 반드시 가져야 함 – 네모 부분에 실행할 코드 기술 함

```
#include <stdio.h>
int main(void)
{

    return 0;
}
    printf("나의 첫 번째 프로그램");
```
### 1. 소스 파일 만들기

- 소스 파일 : 프로그램을 가진 파일
- 파일 이름은 프로그램 성격에 맞는 것으로 선택하고 확장자를 .c로 함
- first.c

### 1. 소스 파일 만들기 (통합 환경)

#### $-$  Visual  $C_{++}$  예

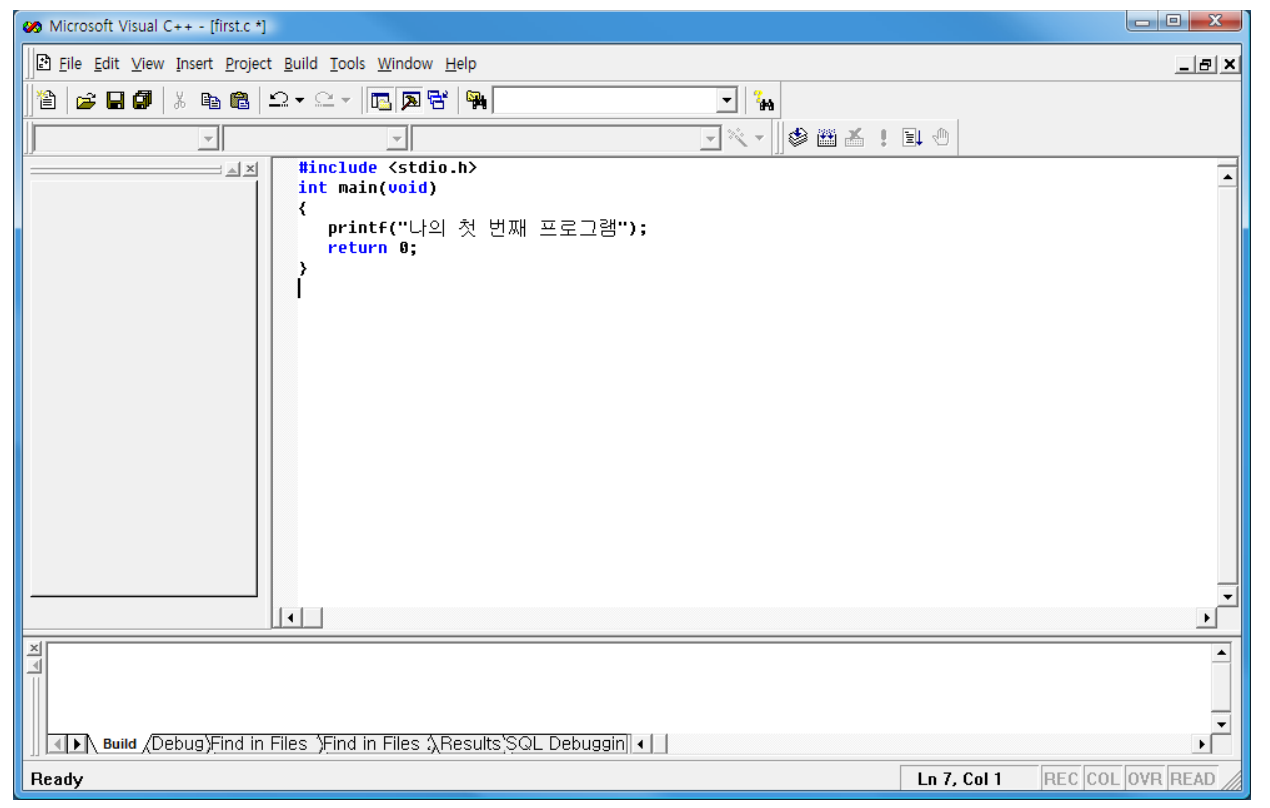

### 1. 소스 파일 만들기 (명령어 기반 환경)

#### – Cygwin에서 vi 사용 예

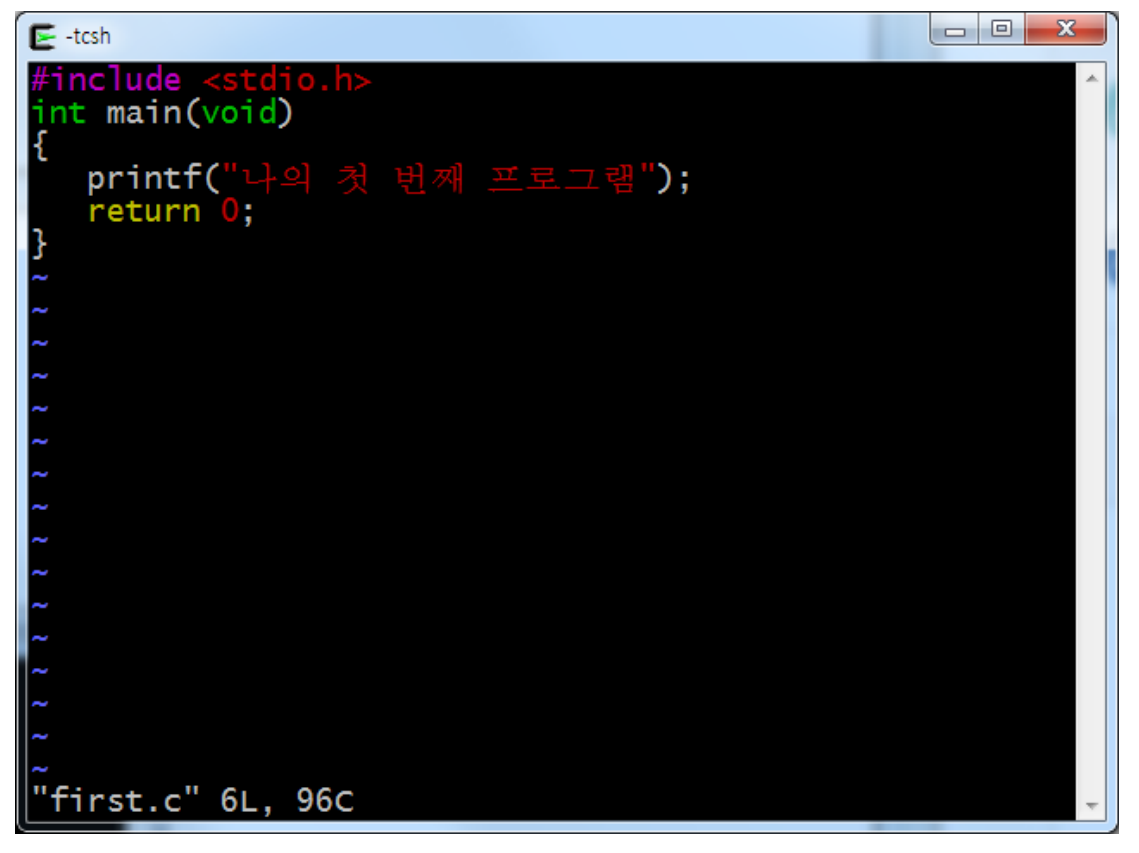

### 2. 컴파일

- 소스 파일은 컴퓨터가 이해할 수 없음
- 기계코드로 변환하는 것이 필요
- 컴파일러는 소스 파일을 기계코드(목적코드, 목적 파 일, 실행 파일)로 변환함
	- 이러한 과정을 컴파일이라고 함
	- 실행 파일이름은 프로그래밍 환경에 따라 달라짐 : a.exe, first.exe, a.out

### 2. 컴파일 (통합 환경)

#### $-$  Visual C++ 예

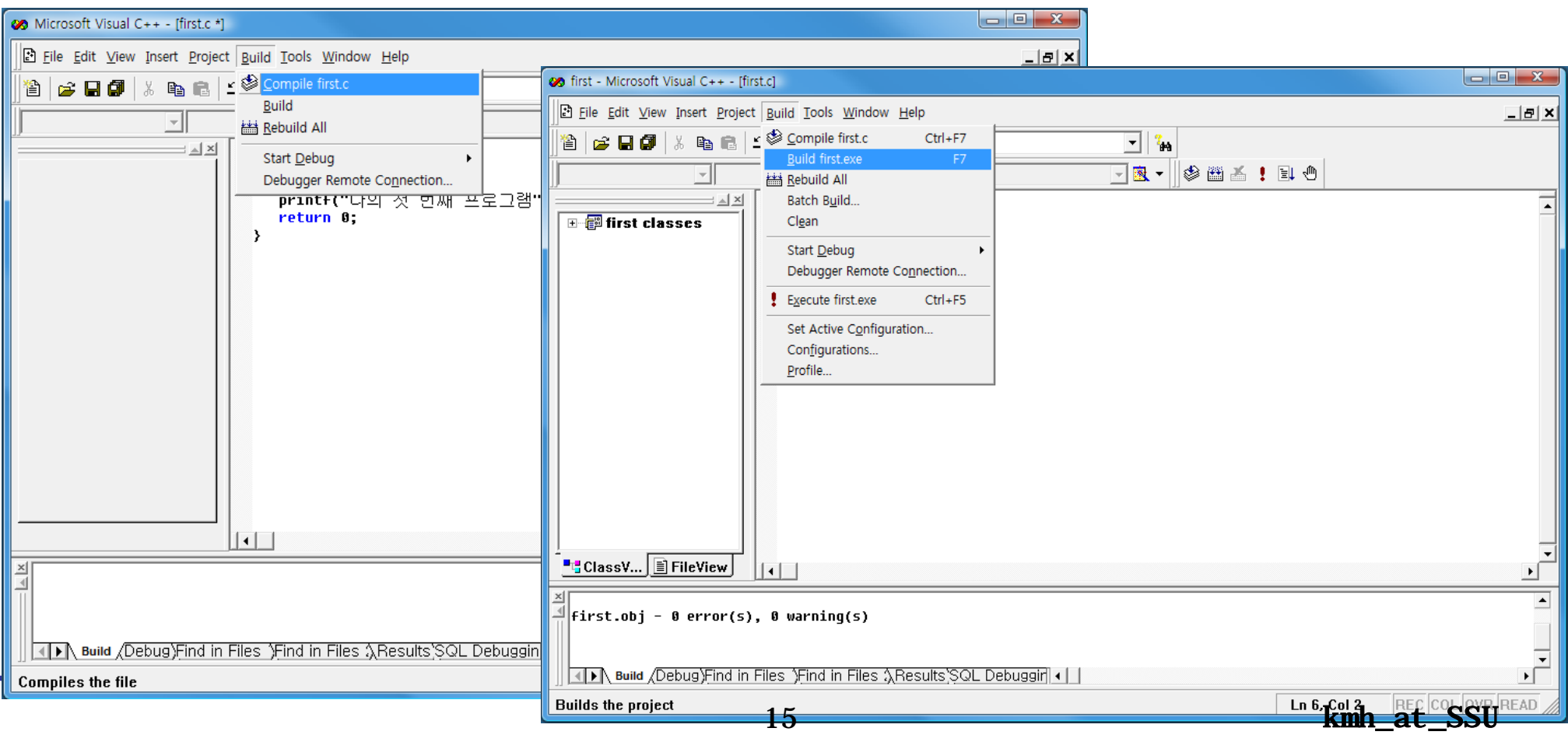

- 2. 컴파일 (명령어 기반 환경)
	- Cygwin에서 gcc 컴파일러 사용 예

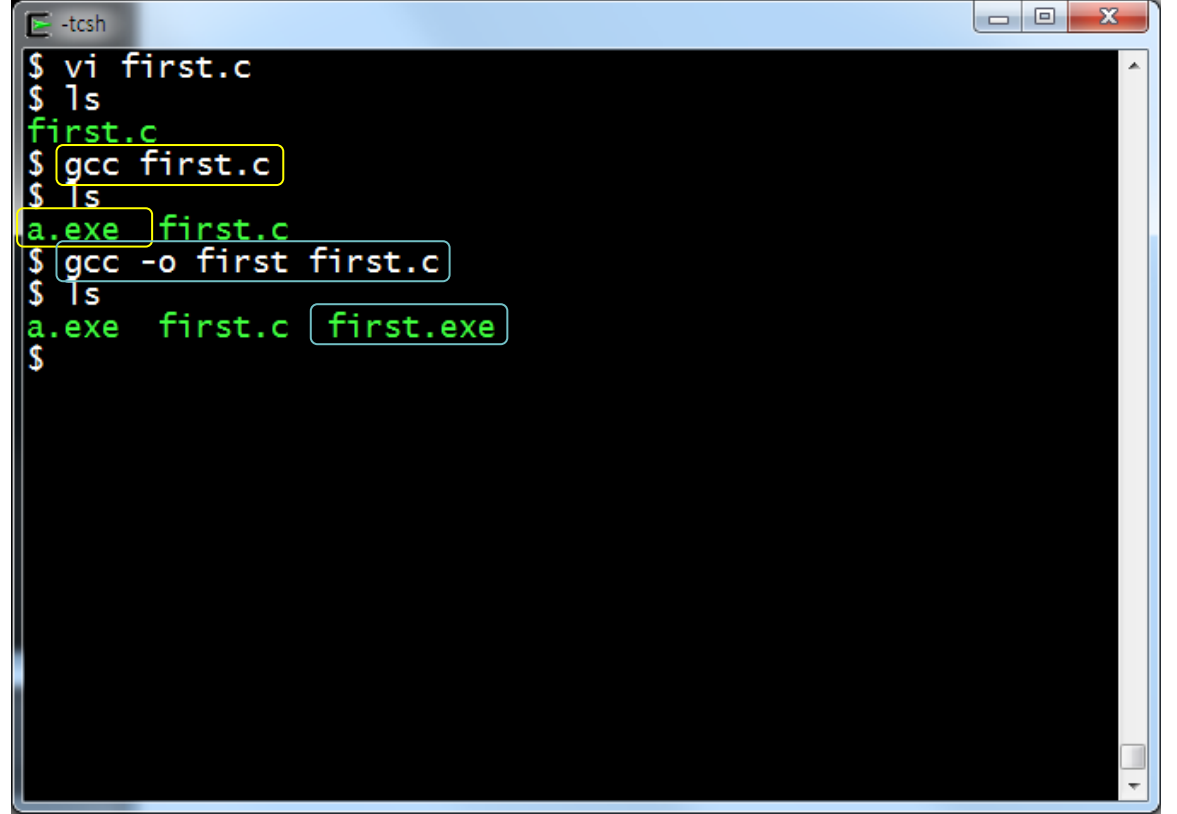

#### 3. 실행

#### – 컴파일러가 생성한 실행 파일은 컴퓨터가 바로 실행 할 수 있음

### 3. 실행 (통합 환경)

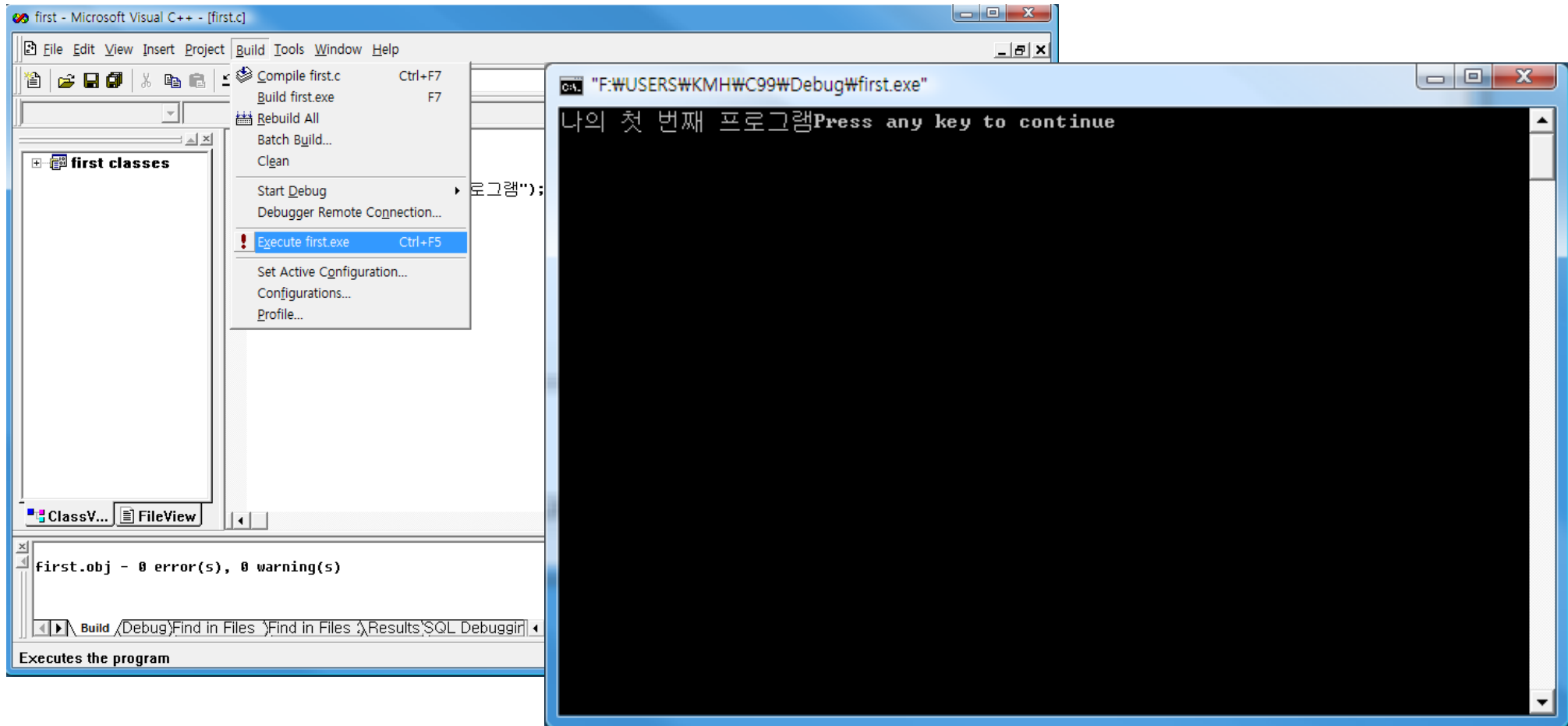

- 3. 실행 (명령어 기반 환경)
	- Cygwin 예

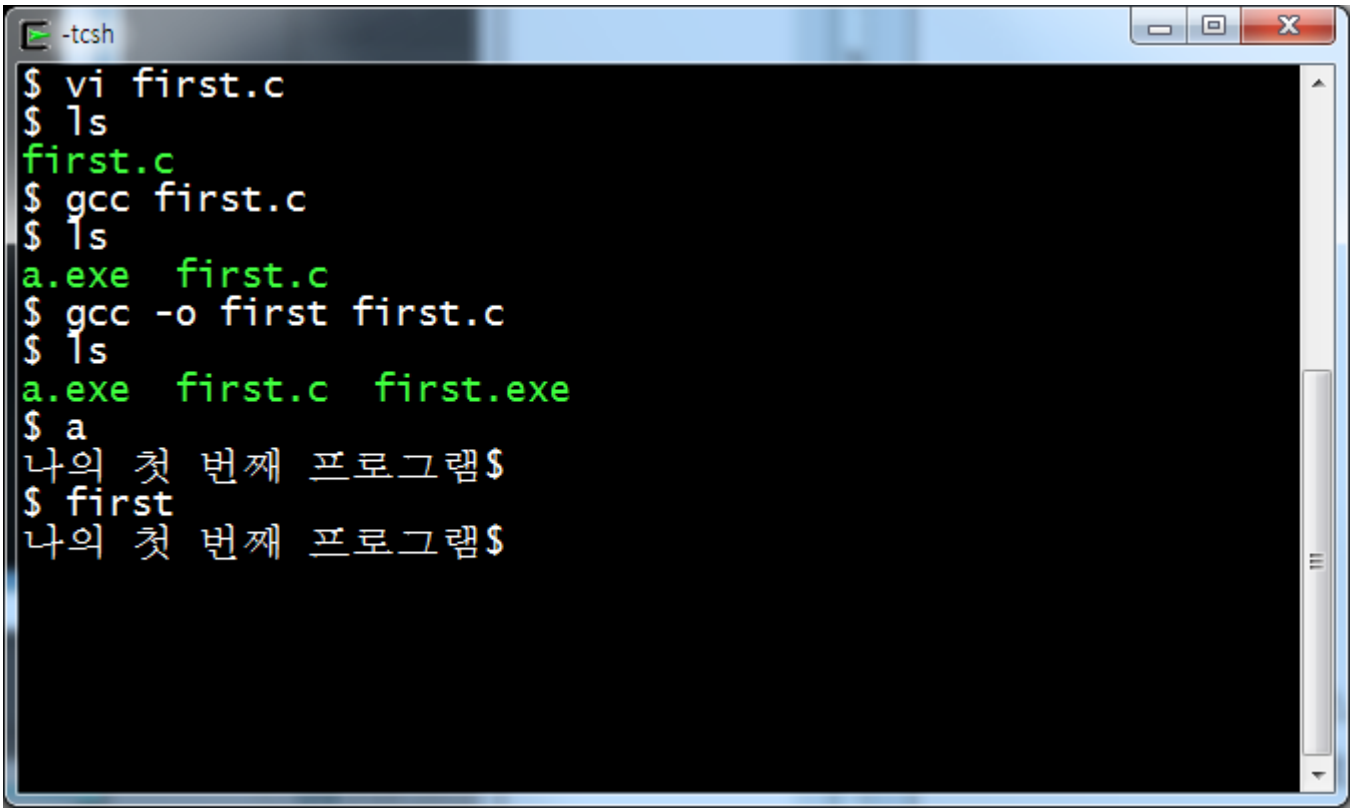

## Cygwin에서의 예제

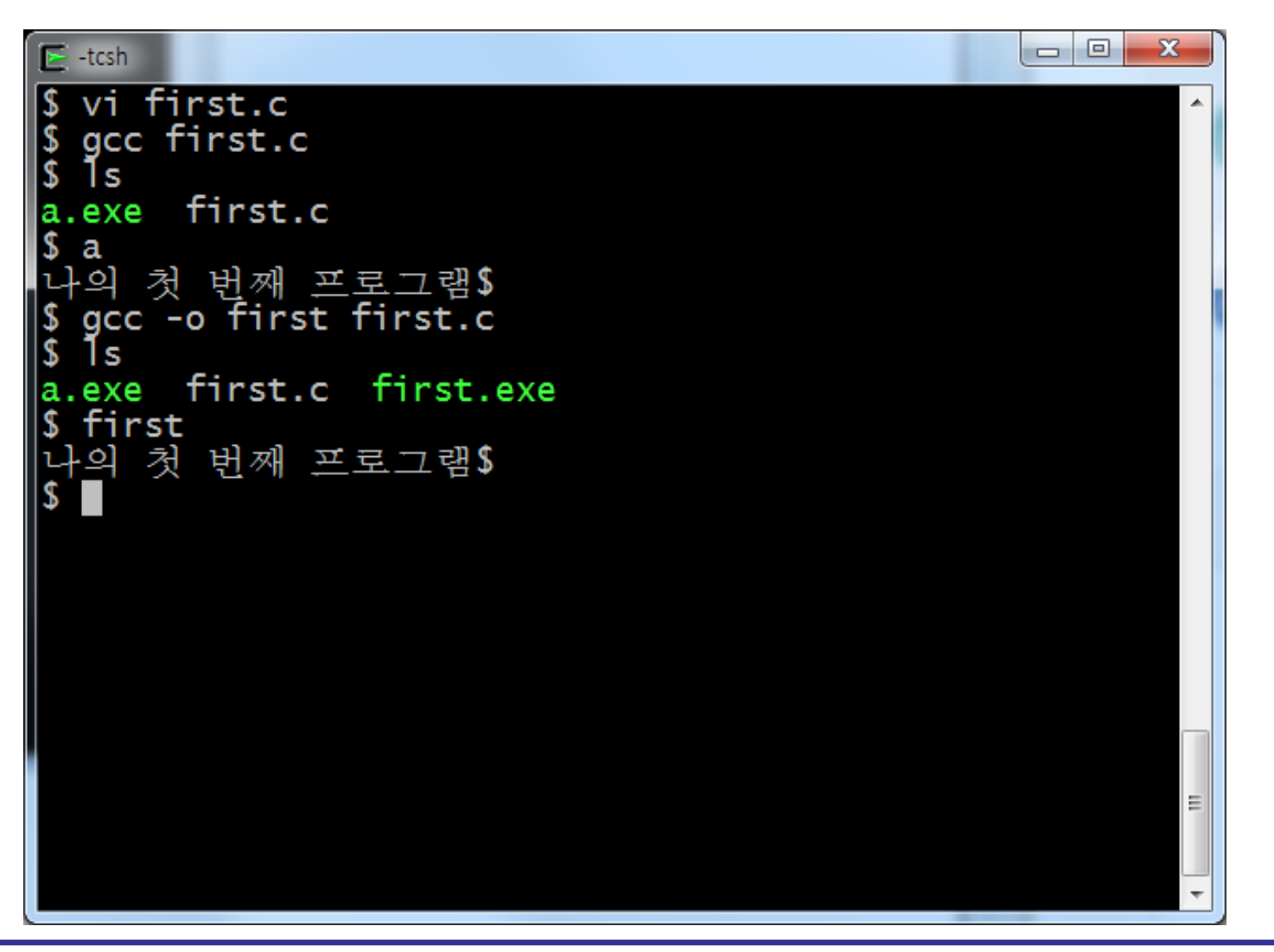

## 프로그래밍 절차

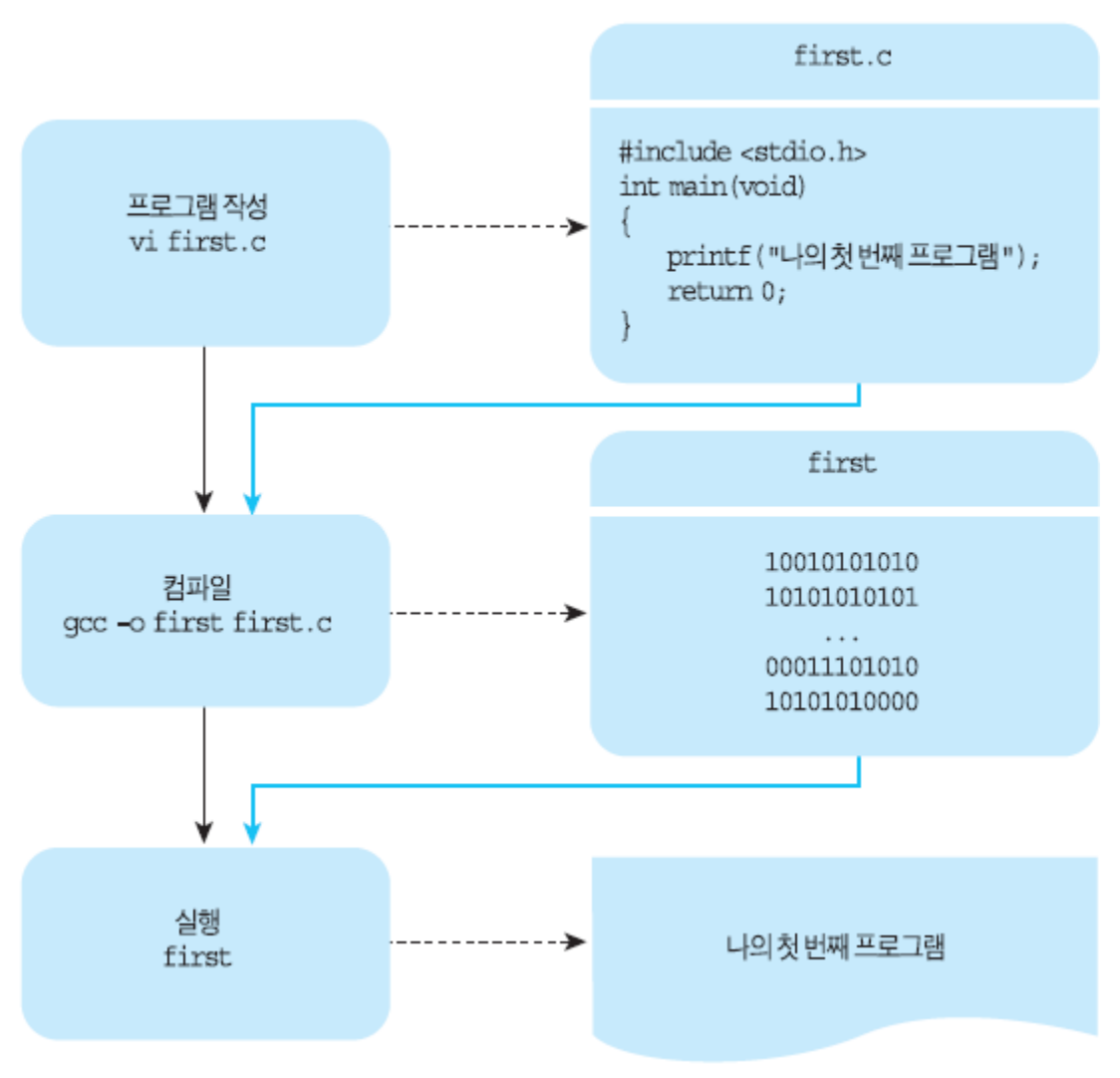

- 화면에 출력하는 함수
- 사용 방법

 printf(**" "**); 출력하고자 하는 내용

• 연속적으로 printf()가 있을 경우, 뒤에 나오는 printf()의 출력은 바로 앞 printf()의 마지막 출력 위치에서부터 시작하여 출력한다.

#### 프로그램 1.2

```
#include <stdio.h>
int main(void)
{
   printf("나의 ");
   printf("첫 번째 프로그램");
    return 0;
}
```
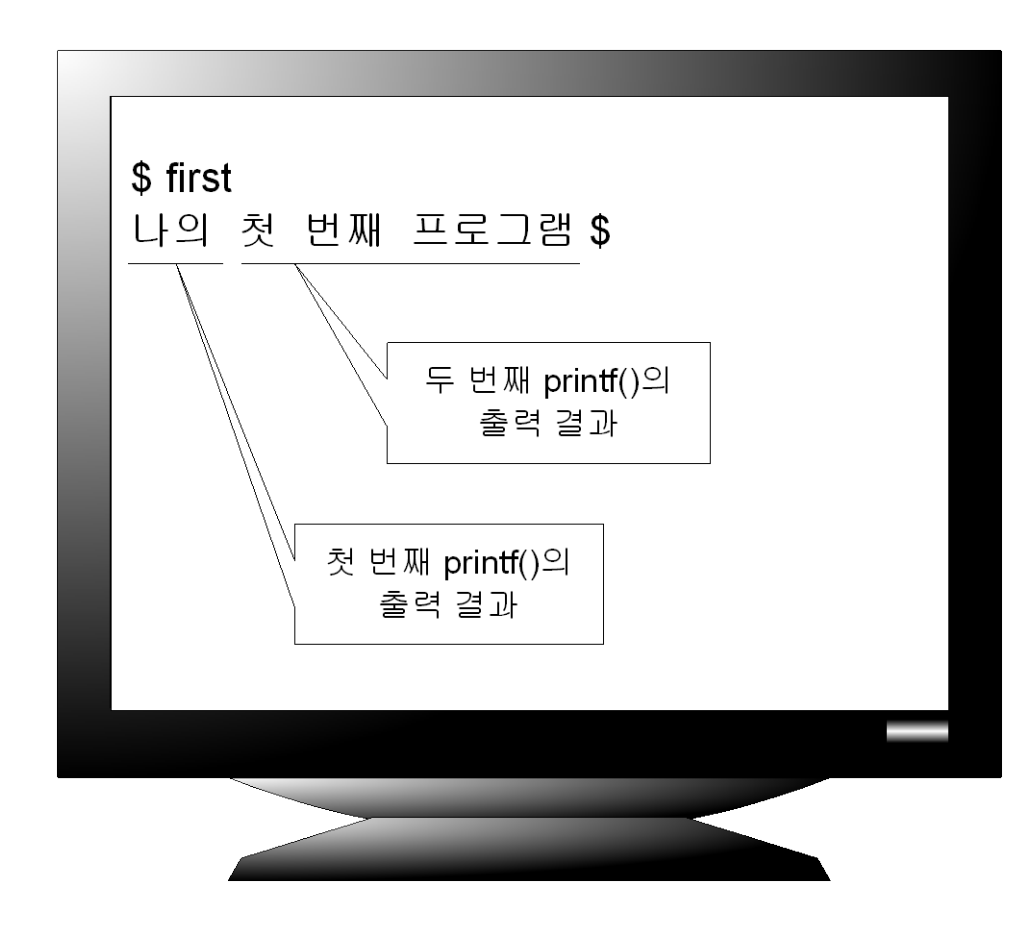

#### 프로그램 1.3

```
#include <stdio.h>
int main(void)
{
```

```
 printf("나의\n ");
 printf("첫 번째 프로그램\n");
 return 0;
```
**}**

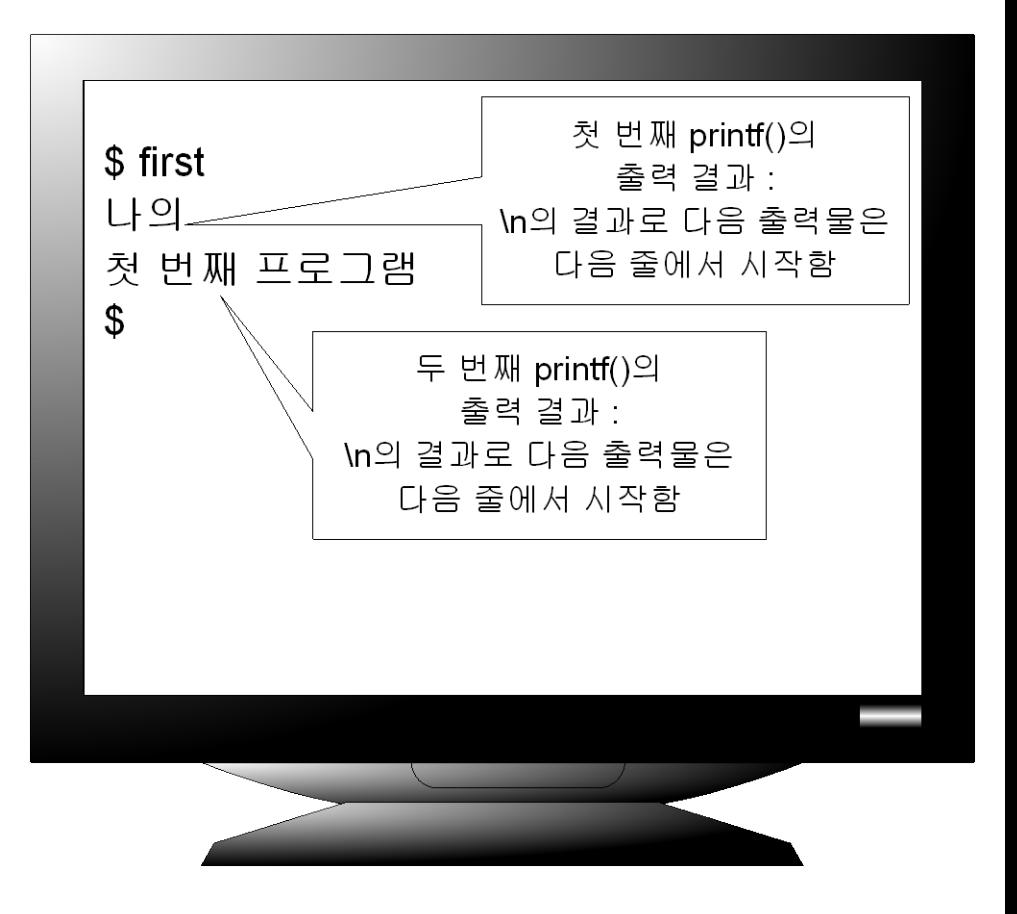

#### • printf()를 이용한 계산 printf("9 \* 9"); printf("%d" , 9 \* 9); printf("%f" , 0.9 \* 0.9); – 더하기 : +  $3 + 2$ ,  $4.5 + 3.0$ – 빼기 : -  $3 - 2, 4.5 - 3.0$ – 곱하기 : \*  $3 * 2, 4.5 * 3.0$ – 나누기 : /  $3 / 2, 4.5 / 3.0$ – 복합연산  $3 * 2 / 4 - 20 + 20$

• 예제

printf("%d" , 9 \* 9 + 3); printf("답 : %d" , 9 \* 9 / 3); printf("답은 %d 입니다.", 9 \* 9 / 3);

- 인자를 여러 개 가질 수 있음
	- 인자는 괄호 안에 콤마로 분리됨
- 인자가 여러 개라도 첫 번째 인자만 출력됨
- 다른 인자들은 첫 번째 인자에게 출력 정보를 제공함 • 예
	- printf("%d \* %d는(은) %d 입니다. \n", 7, 8, 7 \* 8);
		- %로 시작하는 것을 변환 명세라고 함
		- d는 변환 문자라고 하고 대응되는 인자의 형태를 지정 함
		- 각 인자는 변환 명세에 차례대로 대응 됨

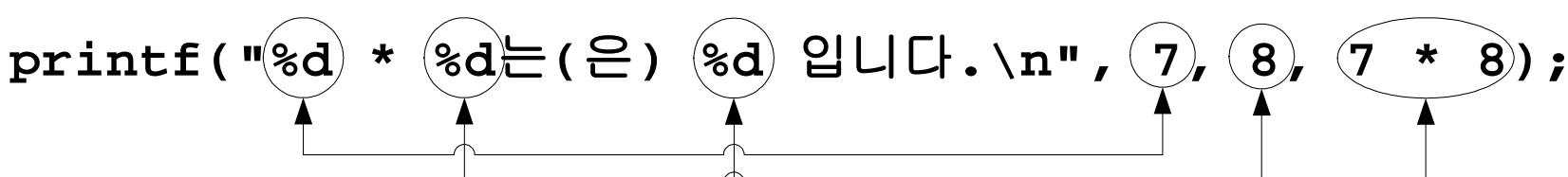

#### 프로그램 1.4

```
#include <stdio.h>
int main(void)
{
   printf("%d * %d는(은) %d 입니다.\n", 7, 8, 7 * 8); 
    return 0;
}
```
프로그램 결과

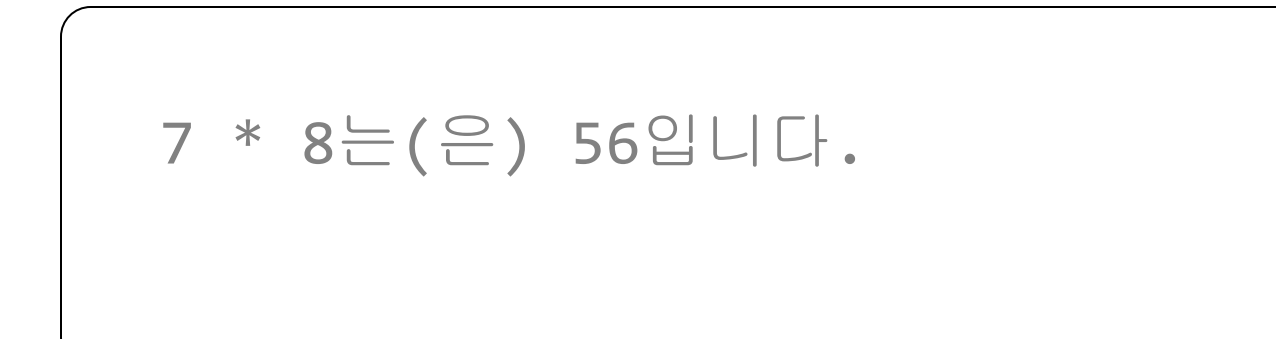

#### 프로그램 1.5

```
#include <stdio.h>
int main(void)
{
    printf("%f * %f는(은) %f 입니다.\n", 12.9, 8.8, 12.9 * 8.8); 
    return 0;
}
```
### 프로그램 결과

#### 12.900000 \* 8.800000는(은) 113.520000 입니다.

• 사용 형식

### 입력 프로그램

• scanf() : 대표적인 입력 함수

• printf() 안 유시한 변환 문자 사용

scanf("*입력 데이터 형*", &변수);

• 키보드로부터 입력 받음

– 입력 데이터 형 : %로 시작하여 변환문자로 끝남

– 변환 명세로 지정된 형으로 입력이 안되면 입력이 안됨

### scanf()

#### 프로그램 1.6

```
#include <stdio.h> 
int main(void) 
{ 
    int year; 
    printf("태어난 년도를 입력하세요 : "); 
   scanf ("%d", &year);
   printf("당신은 %d 살 입니다. \n", 2007 - year + 1);
    return 0; 
}
```
### 프로그램 결과

**\$** *input* 태어난 년도를 입력하세요 **:** *1998* 당신은 **10** 살 입니다**. \$** *input* 태어난 년도를 입력하세요 **:** *what* 당신은 **2004** 살 입니다**.**

- 컴파일러는 완벽한 프로그램만 목적 파일로 변환
- 구문 오류가 있는 프로그램을 컴파일 하면 오류 메시지가 출력됨
- 프로그램의 구문 오류가 있으면 수정해야 함
- 프로그램 오류를 수정해나가는 과정을 디버깅이라 함
- 논리 오류

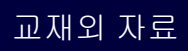

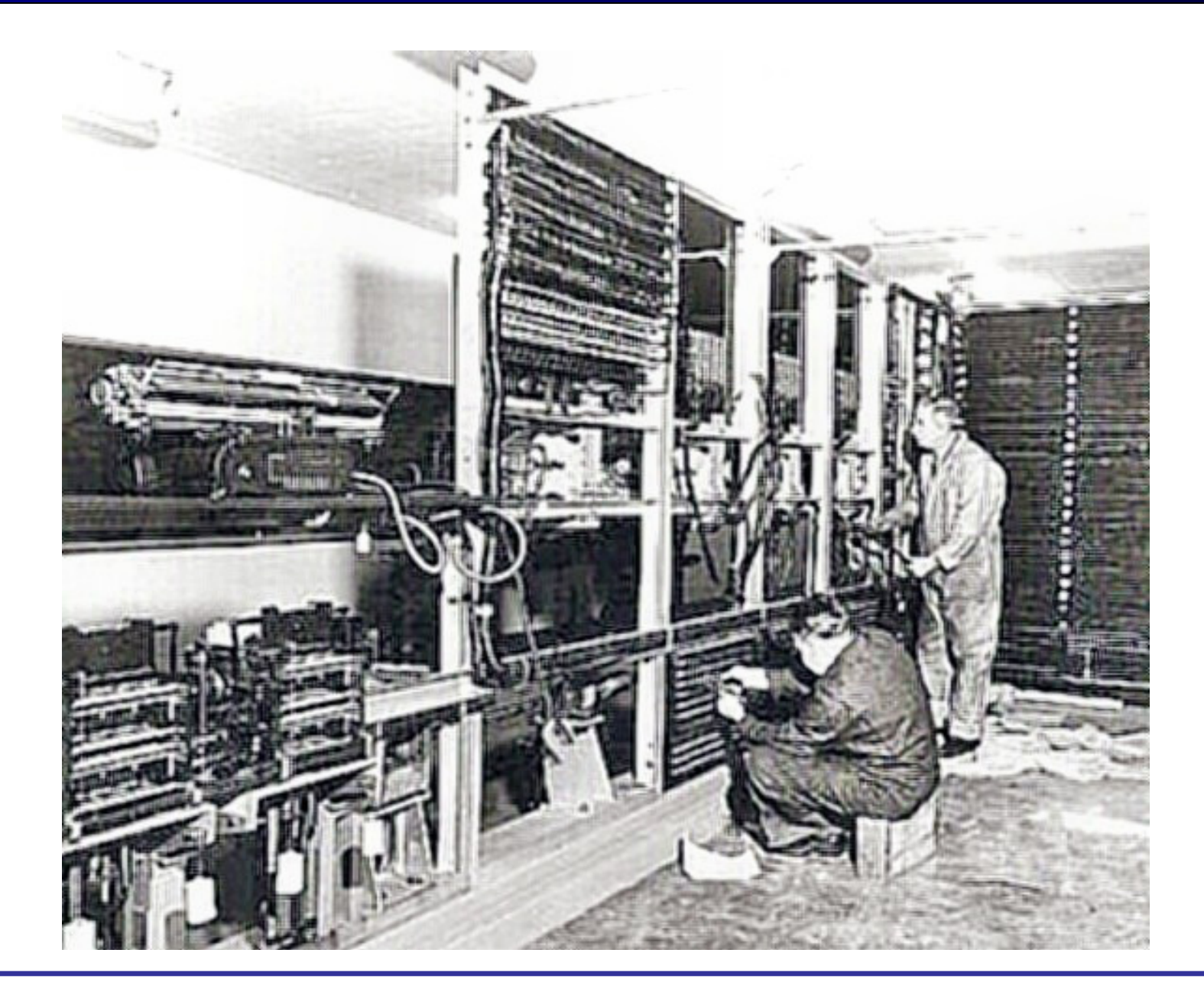

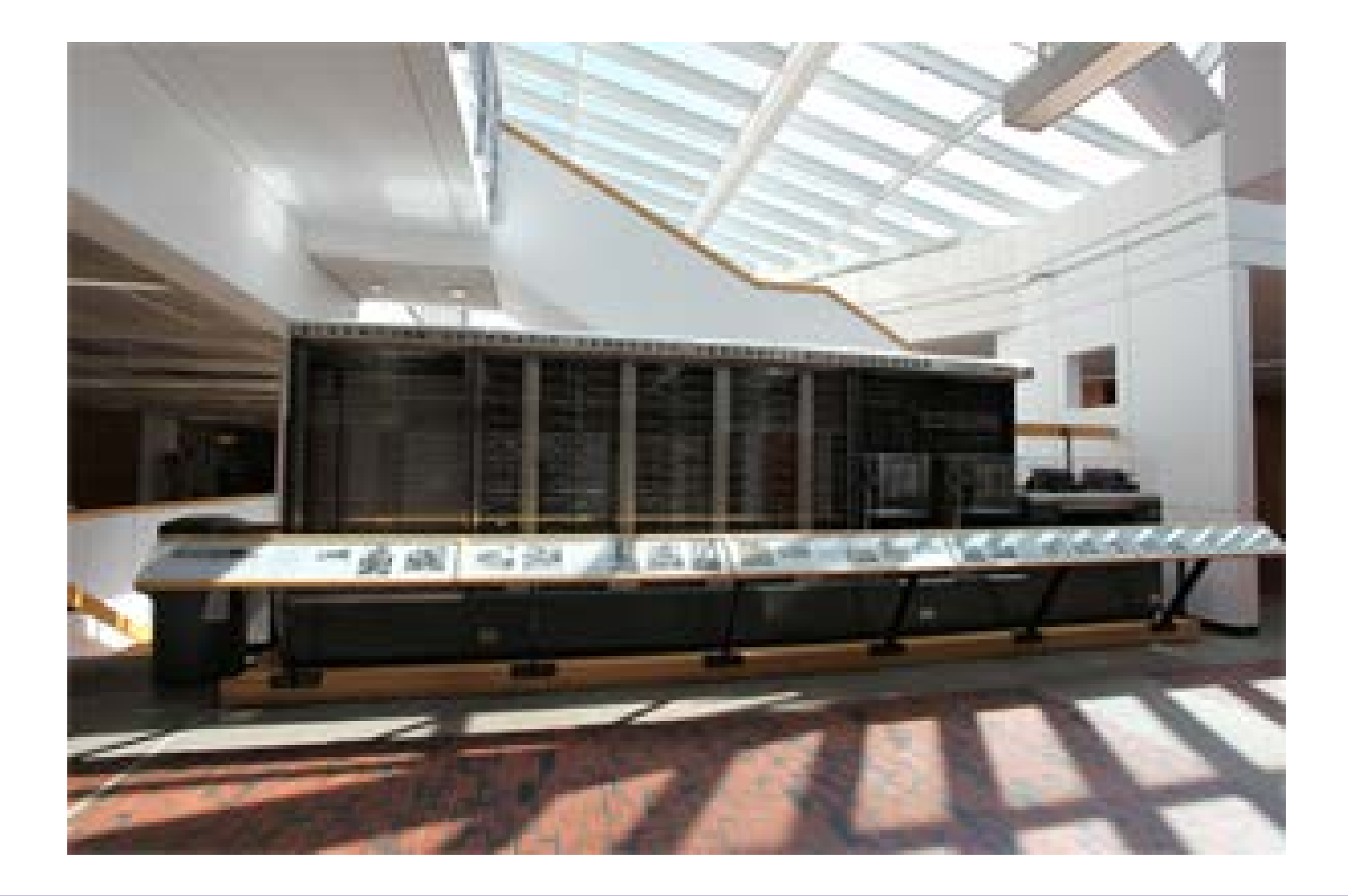

Photo # NH 96566-KN First Computer "Bug", 1945  $92$  $9/9$ antan started  $0800$  $\begin{cases} 1.2700 & 9.037847025 \end{cases}$ stopped - andam 2 2100 1.037 847 023<br>13"we (032) MP - MC 2780472415 (2) 4.615925059(2)  $1000$ 9.037 846 795 convert  $13^{\circ}\nu_{c}(034)$  MP-mc  $2.130476415643)$  4.61592<br>  $033$  PRO 2 2.130476415<br>
cont 2.130676415<br>
Feloys 6-2 m 033 found spend spend test<br>
In Tuboys changed (Sine check) Partony  $1100$  $1525$ Adder Test.  $\|$ Relay to Panel F<br>(Moth) in relay.  $1545$ 18 First actual case of buy being found.<br>1700 claud dom. By Grace Hopper

#### 프로그램 1.7

```
#include <stdio.h>
int main(void)
{
    printf("나의 첫 번째 프로그램")
   return 0;
}
```
• 컴파일러 결과

first.c: In function 'main':

first.c:5: parse error before 'return'

- first.c 파일의 main 함수에서(첫 번째 메시지) first.c의 5 행의 return 문 앞에서 구문 오류가 있음(두 번째 메시지)
- 컴파일러가 출력하는 오류 메시지는 정확한 문제를 알려주 지 않음
- 연습이 필요함

#### 프로그램 1.7

```
#include <stdio.h>
float main(void)
{
   printf("나의 첫 번째 프로그램");
}
```
- 컴파일러 결과
	- first.c: In function 'main':
	- first.c:3: warning: return type of 'main' is not 'int'
	- $-$  경고(warning)메시지
- 경고 오류가 발생되어도 실행 파일은 생성됨
- 실행 오류가 발생할 수도 있기 때문에 경고 메시지가 나오 지 않을 때까지 디버깅하는 것이 좋음